## **To Activate your Replacement Card:**

- 1. Go to **[asuone.com](https://asuone.higheroneaccount.com/)**
- 2. Login with your email address and password.

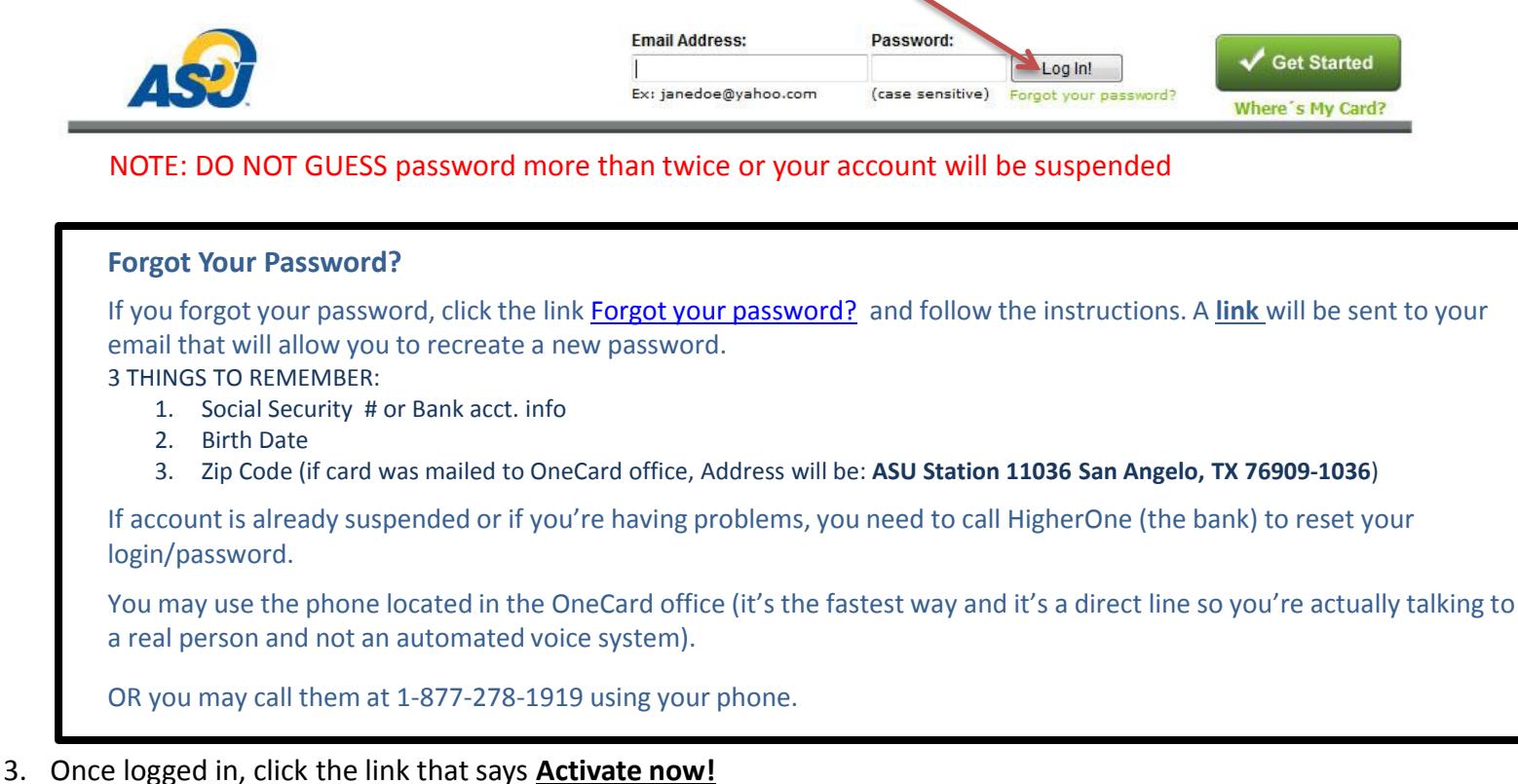

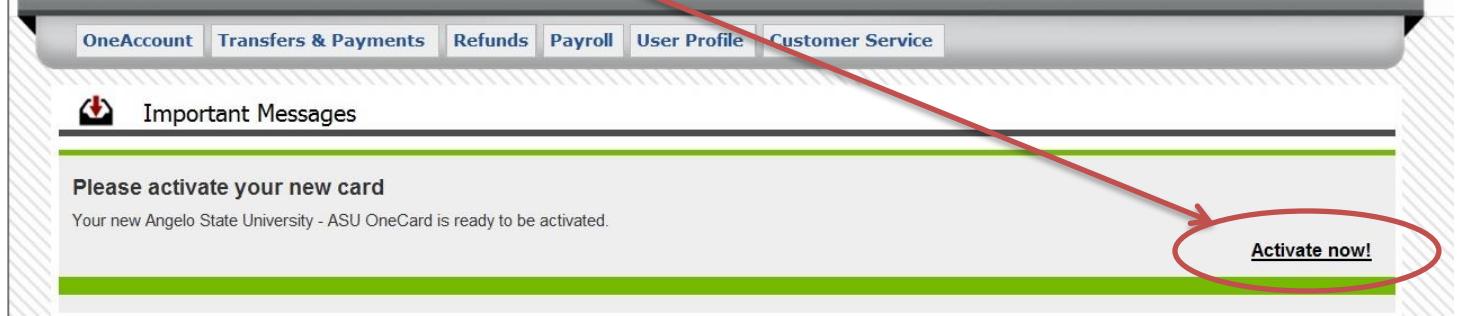

4. Enter last 3 numbers at the BACK of the card for the Security Code, create 4-digit ATM PIN (you may use the same PIN you've used before), then click *"Activate"* button.

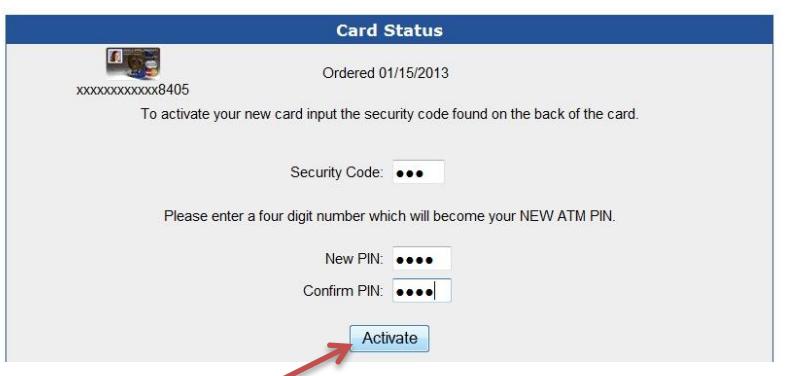

NOTE: It will take about an hour after activation for your card to be automatically updated in our system. If you have a temporary card, make sure you turn it in at the OneCard office so we can manually remove your card's expiration date in the system.

> *If you need further assistance, please come by the OneCard office at 1825 Johnson St. or call us at (325) 942-2331 during office hours, Monday-Friday, 8 a.m. to 5 p.m.*